# THE TÜRKIYE

**5986 SAYILI E-İHRACAT DESTEKLERİ İNCELEMECİ KURULUŞLAR VE YARARLANICILAR İÇİN DİJİTAL PAZARLAMA KILAVUZU GOOGLE ADS**

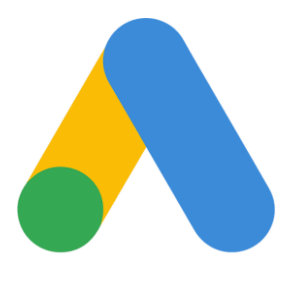

Google Ads E-İHRACAT SEKRETARYASI MART - 2023

*İşbu kılavuzun amacı 24/08/2022 tarihli ve 5986 sayılı Cumhurbaşkanı Kararı ile yürürlüğe konulan E-İhracat Destekleri Hakkında Karar kapsamında gerçekleştirilecek iş ve işlemlerde yeknesaklık sağlanarak süreçlerin kolaylaştırılmasıdır.*

*Kılavuzda yer alan bilgiler çerçevesinde ilgili destek başvurularının değerlendirilmesinde 5986 sayılı E-İhracat Destekleri Hakkında Karar ve E-İhracat Desteklerine İlişkin Genelge uyarınca Ticaret Bakanlığı ve incelemeci kuruluşlar yetkilidir.*

*E-İhracat Sekretaryası söz konusu kılavuzda zaman içinde değişiklik yapabilir. Destek başvurularına ilişkin inceleme süreçlerinde 5986 sayılı E-İhracat Destekleri Hakkında Karar ve E-İhracat Desteklerine İlişkin Genelge esas olup, kılavuzda yer alan bilgilere dayanılarak yapılan işlemlerden E-İhracat Sekretaryası sorumlu tutulamaz.*

*Bu kılavuz; tamamen ya da kısmen E-İhracat Sekretaryası'nın yazılı izin alınmaksızın hiçbir surette kullanılamaz, yayınlanamaz, işlenemez, çoğaltılamaz, aksi halde; E-İhracat Sekretaryası'nın tüm hukuki hakları saklıdır.*

# **İÇİNDEKİLER**

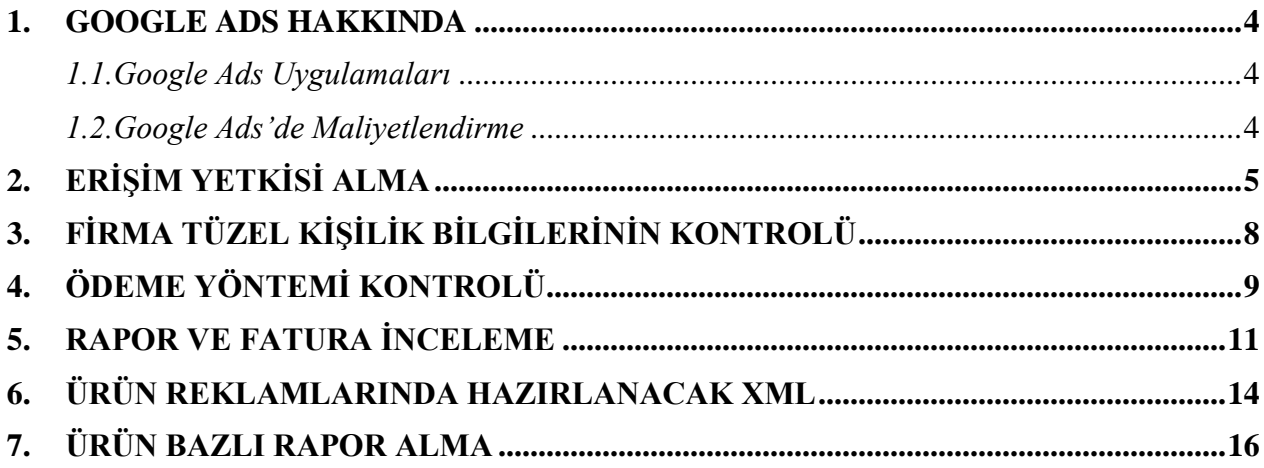

### <span id="page-3-0"></span>**1. GOOGLE ADS HAKKINDA**

Google Ads, Google'ın dijital reklamcılık programıdır. Google Ads ile çevrimiçi reklamlar oluşturarak kullanıcılara, sunduğunuz ürün ve hizmetlerle ilgilendikleri anda ulaşabilirsiniz. Reklamınızın görüntüleneceği yeri seçer, kendinize uygun bir bütçe belirler ve reklamınızın etkisini ölçersiniz.

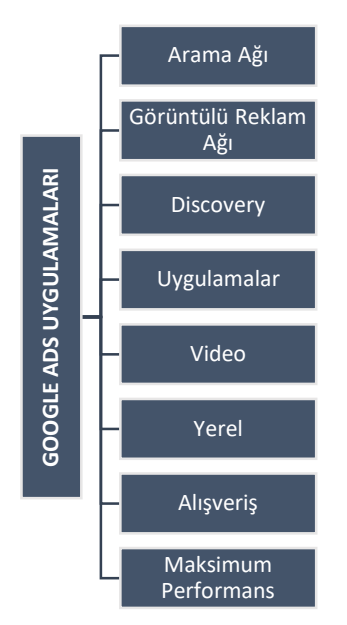

#### **1.1. Google Ads Uygulamaları**

Google Ads'de üç temel reklam türü vardır:

**Arama Ağı kampanyaları** - Genelde metin biçiminde olan bu reklamlar kullanıcılar ürünlerinize benzer bir ürün veya hizmet aradığında Google Arama sonuçları sayfasında gösterilir.

**Görüntülü Reklam Ağı kampanyaları** - Genelde görsel biçiminde olan bu reklamlar müşterilerinizin ziyaret ettiği web sitelerinde veya uygulamalarda gösterilir. **Video kampanyaları** - Genelde 6 veya 15 saniyelik videolardan oluşan bu reklamlar YouTube içeriği oynatılmadan önce veya oynatılırken gösterilir. Genişletilmiş Google ADS reklam uygulamaları *Tablo 1*'de listelenmiştir.

#### **1.2.Google Ads'de Maliyetlendirme**

<span id="page-3-1"></span>Müşterilerin sitenizde doğrudan işlem yapmasını istiyorsanız ve dönüşüm izleme özelliğini kullanıyorsanız dönüşümlere odaklanmak ve **edinme başına maliyet (EBM)** teklifini kullanmak sizin için uygun seçenek olabilir.

Web sitenize trafik çekmek istiyorsanız tıklamalara odaklanmak sizin için ideal bir yöntem olabilir. **Tıklama başına maliyet (TBM)** teklifi, kampanyanız için doğru strateji olabilir.

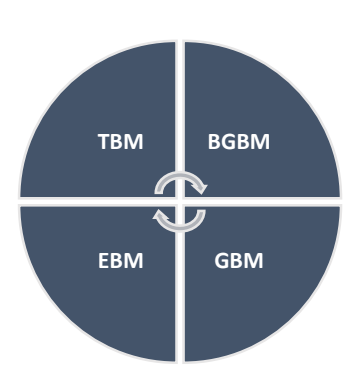

Amacınız marka bilinirliğini artırmaksa gösterimlere

odaklanmak sizin için uygun strateji olabilir. **Bin görüntülenebilir gösterim başına maliyet (gBGBM)** teklifini kullanarak mesajınızı müşterilere ulaştırabilirsiniz.

Video reklamlar yayınlıyor ve reklamlarınızın görüntüleme veya etkileşim sayısını artırmak istiyorsanız görüntüleme başına maliyet **(GBM)** ya da bin gösterim başına maliyet **(BGBM)** tekliflerinden yararlanabilirsiniz.

Google Ads üzerinde farklı kampanya türleri ve stratejiler mevcuttur. Kampanya oluşturmadan önce sektör ortalamalarını incelemek bütçenizin etkin ve doğru yönetimi açısından önem arz etmektedir.

Tıklama oranı (TO); kullanıcıların reklamlarınızı gördükten sonra bu reklamlara tıklaması ile ortaya çıkan oranı ifade etmektedir.

Arama ağı reklamlarının TO'su %3,17 iken, Google görüntülü reklamlarının sektörler genelinde TO'su  $\%$ 0.46'dır.

Arama ağı TO'su ile görüntülü reklamlar TO'su arasında oluşan bu fark; arama ağı reklamlarında kullanıcıların ürün ya da hizmetinizle ilişkili doğrudan ya da dolaylı olarak aktif bir arayışta olmasıdır. Görüntülü reklamlarda kullanıcılar daha pasif bir rol üstlenmektedir.

Reklam verenler arama ağı reklamlarına tıklama başına 2,69 \$ öderken, görüntülü reklamlar için ortalama TBM 0,63 \$. Arama ağı reklamları için ortalama e-ticaret dönüşüm oranı %2,81'dir. Görüntülü reklamlar için ortalama dönüşüm oranı %0,59'dur.

Belirtilen oranlar belirli bir örneklem üzerindeki küresel nitelikteki değerleri sunmaktadır. Yeni bir pazarda Google ADS kampanyası oluşturmadan önce ülke özelindeki sektör ortalamaları detaylı şekilde analiz edilmelidir.

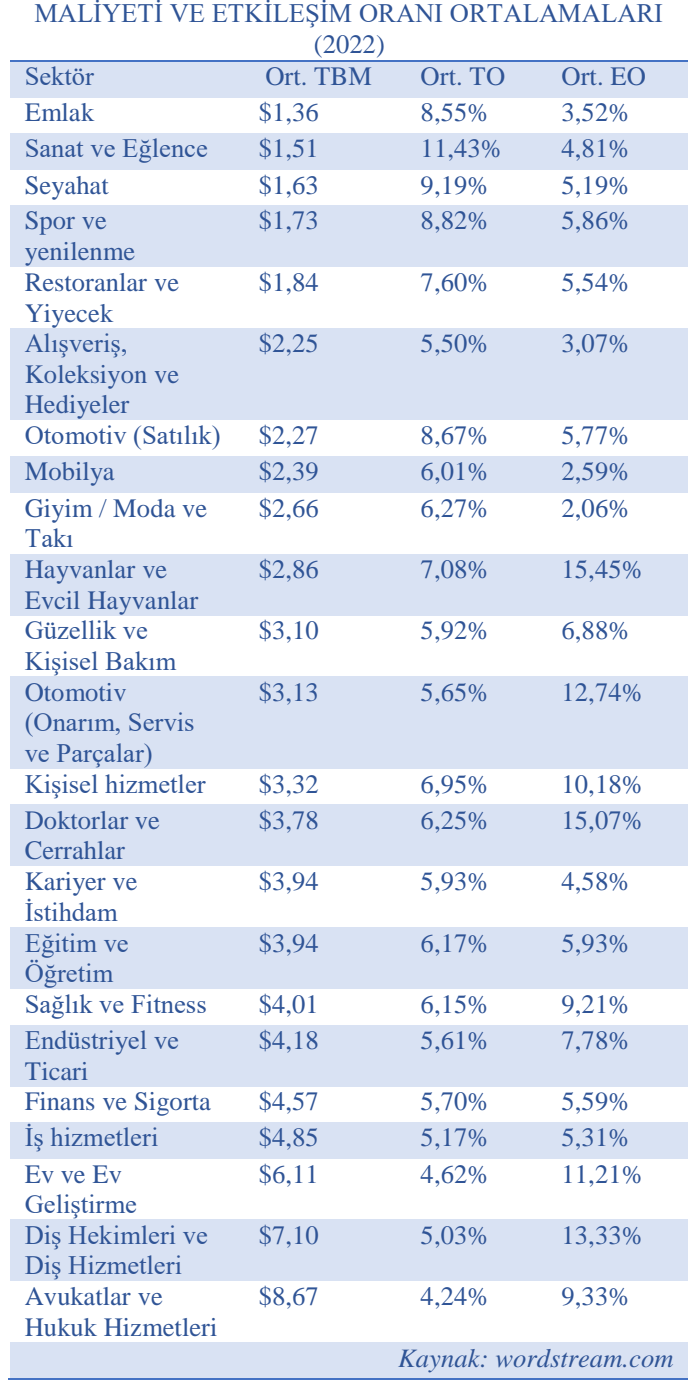

GOOGLE ADS İÇİN TIKLAMA ORANI, TIKLAMA

# <span id="page-4-0"></span>**2. ERİŞİM YETKİSİ ALMA**

Erişim yetkisi yararlanıcı tarafından incelemeci kuruluşa verilecektir.

*Ekran 1*: Erişim verilmesi için Google reklam hesabına firma tarafından giriş yapıldıktan sonra '**Araçlar ve Ayarlar'** sekmesine tıklanır.

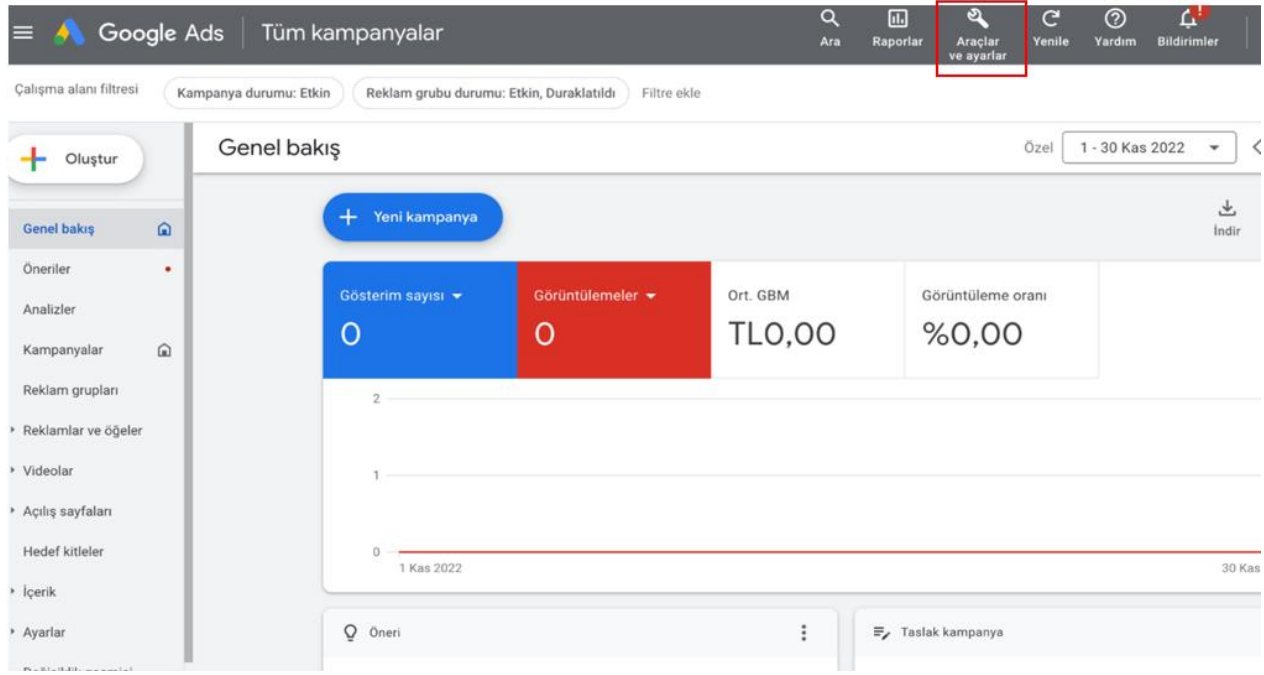

*Ekran 2*: Araçlar ve ayarlar altında yer alan **'Kurulum'** başlığı altındaki **'Erişim ve Güvenlik'** seçeneği üzerinden ilerlenir.

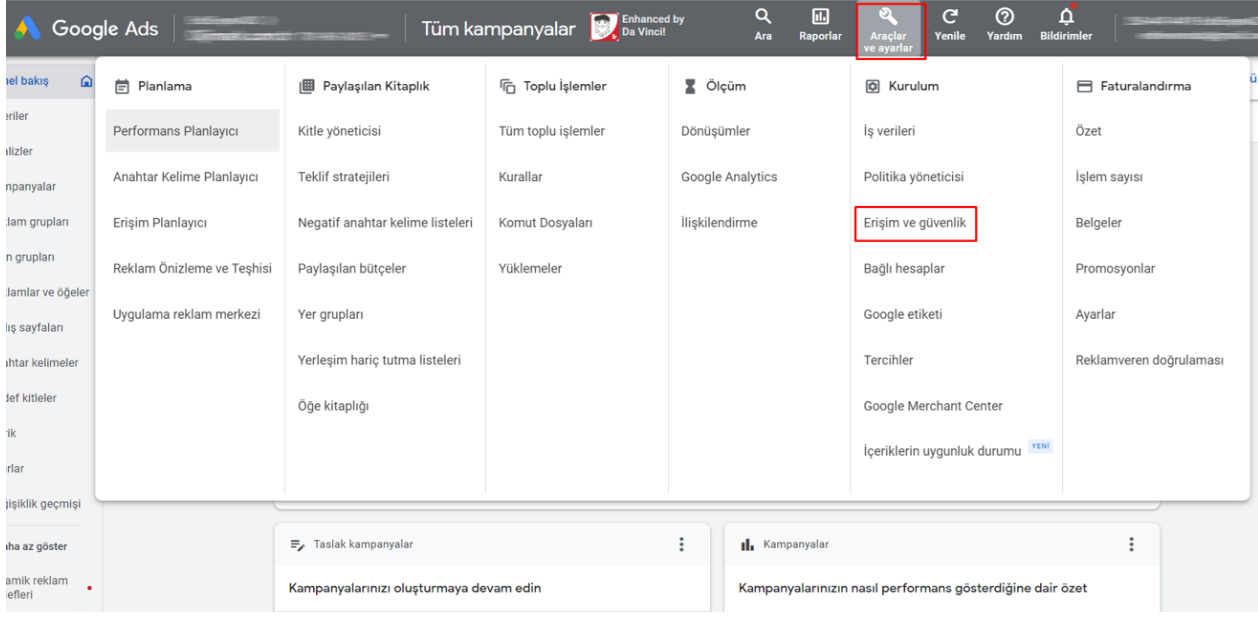

*Ekran 3:* **'Kullanıcılar'** başlığı seçili olarak gelecektir. Yeni kullanıcı eklemek için sol tarafta bulunan **'artı (+)'** butonuna tıklanır.

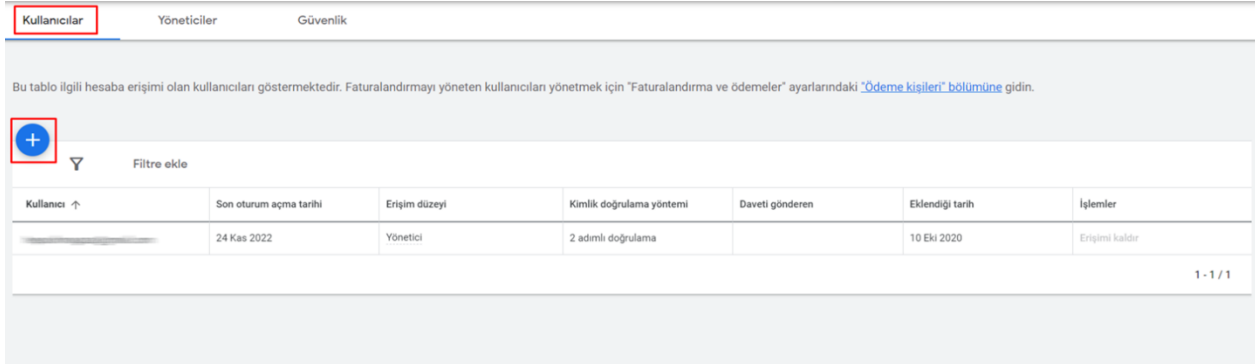

*Ekran 4*: E-posta alanına yetkilendirilecek olan kuruma ait ilgili e-posta adresini yazınız. Erişim düzeyi olarak 'Sadece Okuma' seçeneğini seçerek "Davetiye gönder" butonuna tıklanır.

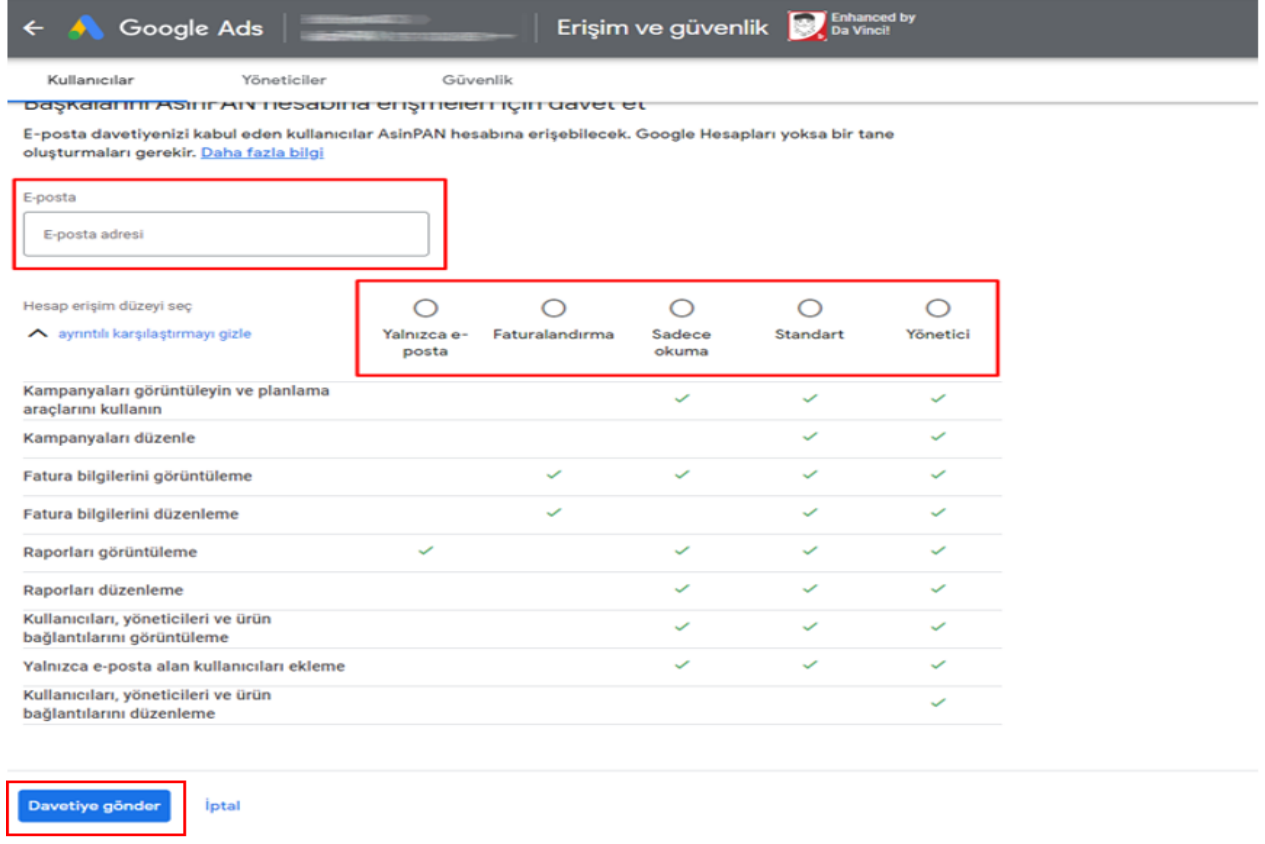

*Not: İlgili işlemin yapılabilmesi için, işlem yapan yetkili hesabında hesaba kişi ekleme ve yönetme erişimi bulunmalıdır.*

*Ekran 5*: Kullanıcılar alanında e-posta erişimi verirken hata alındığında **'Güvenlik'** başlığı altında **'izin verilen alanlar'** bilgisi kontrol edilmelidir. Bu bölümde ilgili uzantı yoksa (tim.org.tr, oaib.org.tr, uib.org.tr gibi) düzenleme yapılmalıdır.

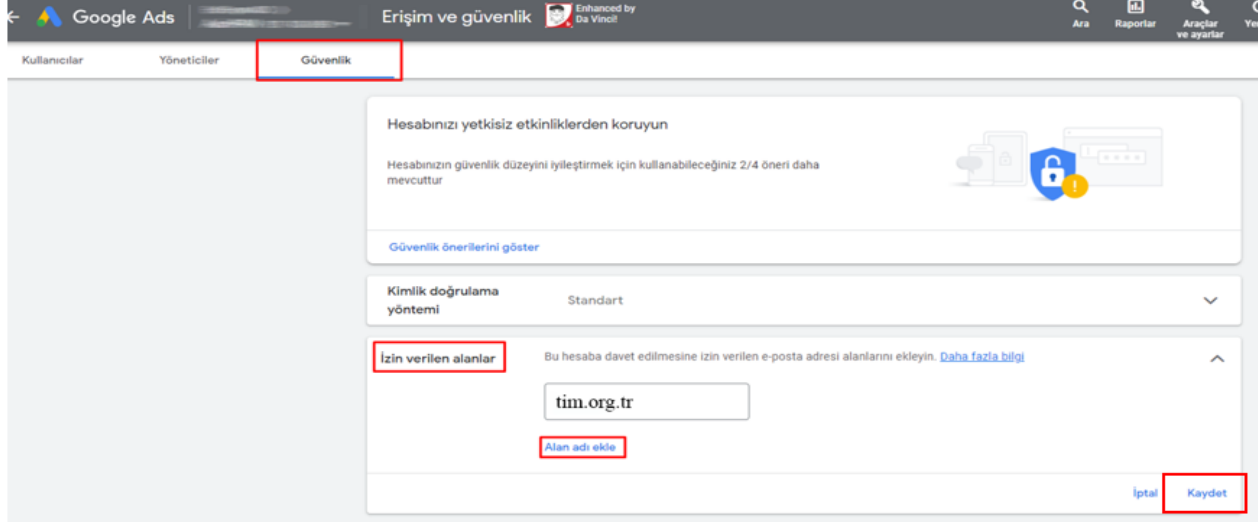

# <span id="page-7-0"></span>**3. FİRMA TÜZEL KİŞİLİK BİLGİLERİNİN KONTROLÜ**

*Ekran 6*: **Araçlar ve Ayarlar > Ayarlar**  *Ekran 7*: Açılan sayfada kuruluşla ilgili detaylara işlem adımlarını takip edilir. ulaşılacaktır.

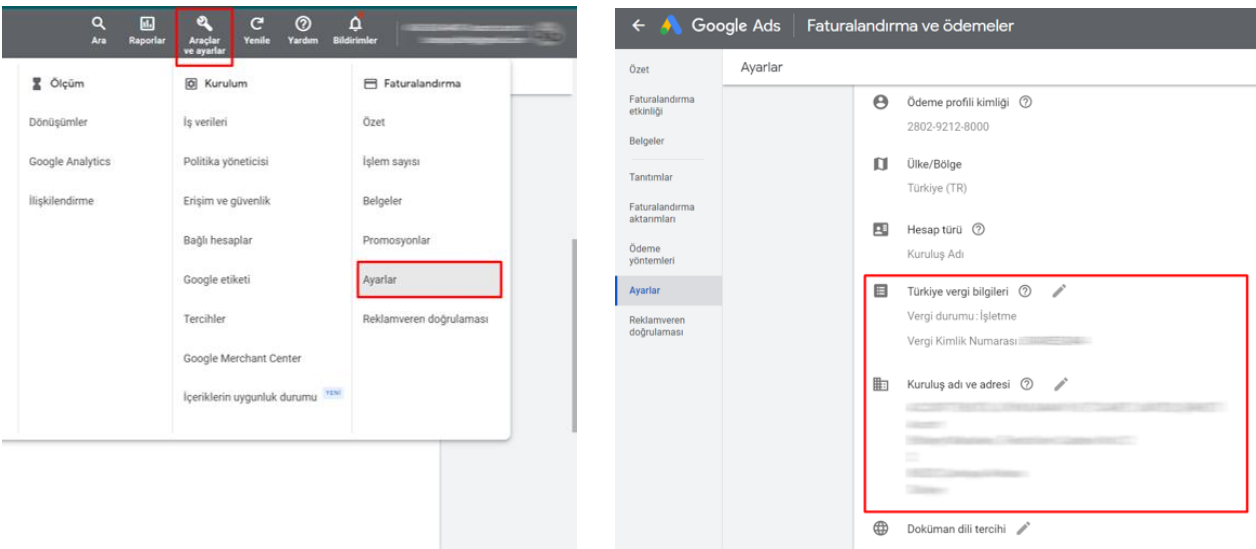

# <span id="page-8-0"></span>**4. ÖDEME YÖNTEMİ KONTROLÜ**

*Resim 8*: Yararlanıcının ödeme yaptığı karta ait genel bilgilere ulaşmak için '**Ayarlar ve Araçlar'** sekmesine tıklanır.

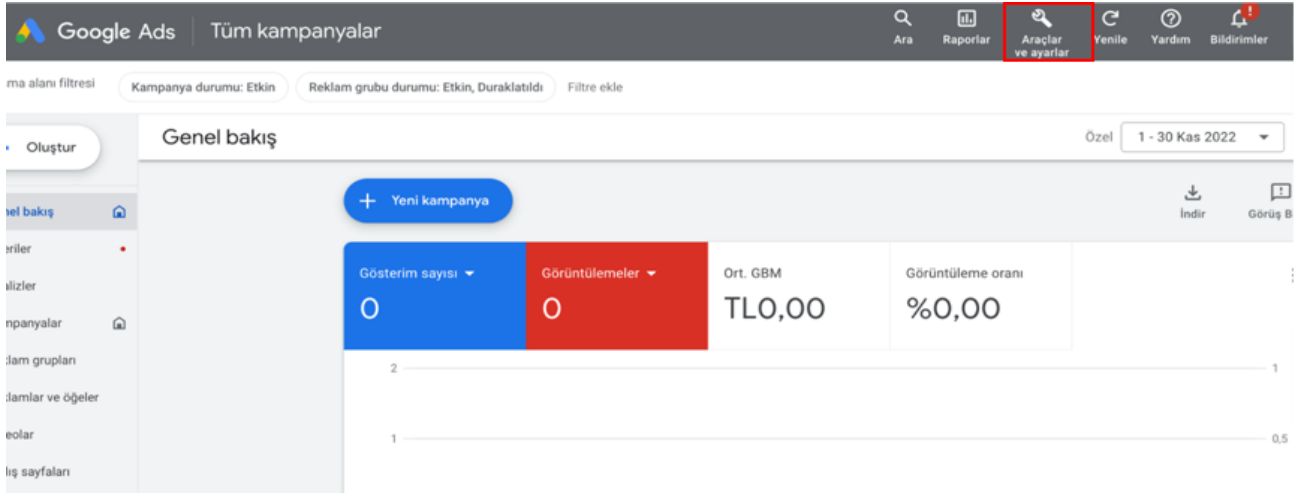

*Ekran 9*: Faturalandırma menüsü altında yer alan **'Ayarlar'** başlığına tıklanır.

*Ekran 10*: Hesaba tanımlı kartların kontrolü için açılan alanda 'Ödeme yöntemleri' başlığına tıklanır.

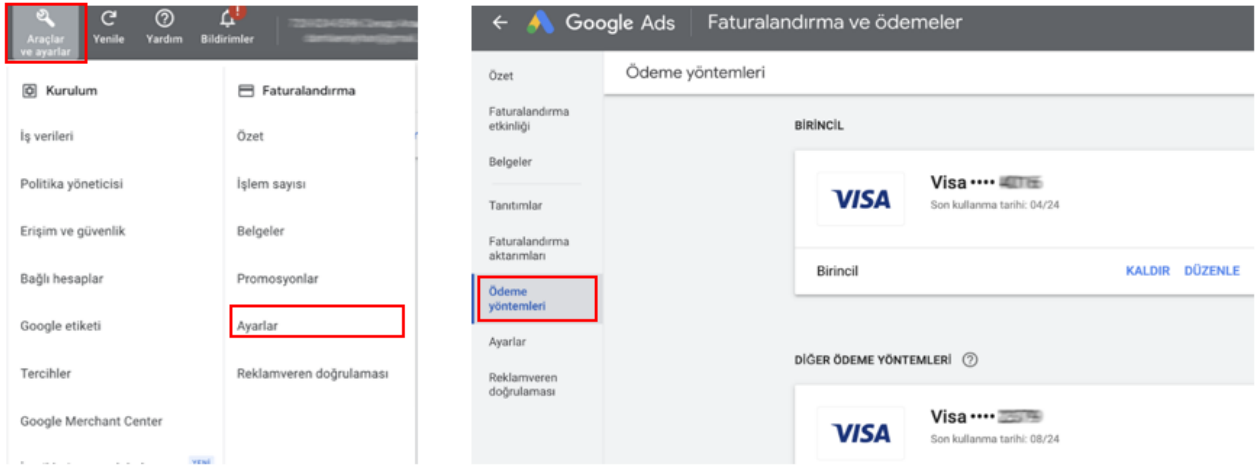

*Not: Ön onay formunda iletilen kart bilgileri ile hesaba tanımlı olan kart bilgilerinin son 4 hanesi bu aşamada kontrol edilir.*

*Ekran 11*: Yararlanıcının ödeme yöntemi hakkında bilgi almak için aynı alanda **'Özet'** başlığına tıklayınız. İşaretli alanda **eşikli, otomatik** ya da **manuel** seçeneklerinden birisi görüntülenecektir.

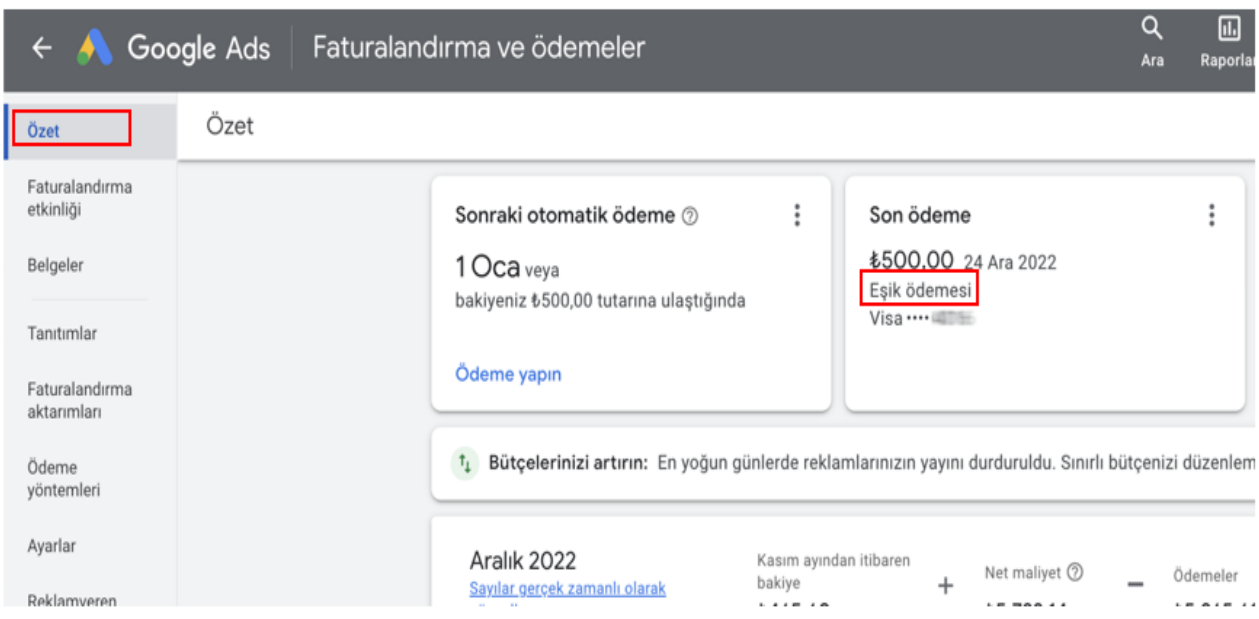

# **Ödeme Yöntemleri**

**1- Otomatik Ödeme:** Reklam maliyetleri her ayın ilk gününde veya hesap ödeme eşiği olarak bilinen, önceden belirlenmiş bir tutara ulaştığında ücretlendirilir. İlgili bakiye Google tarafından hesaba tanımlı karttan otomatik olarak çekilir.

**2- Manuel Ödeme:** Reklam harcaması yapabilmek için öncelikle hesaba ücret aktarımı yapılır. Bu ücret reklam harcaması gerçekleştikçe Google tarafından hesaptaki tutardan tahsil edilir. Bu ödeme yöntemi ön ödemeli yöntem olarak da değerlendirilebilir.

**3- Aylık Faturalandırma:** Google reklam maliyetleri için bir kredi limiti sunar. Ülkeye bağlı olarak çek, banka havalesi ya da başka bir ödeme yöntemiyle ödeme yapılabilir.

İlgili işletme belirli şartları karşılıyorsa, aylık faturalandırma ödeme ayarı için başvuruda bulunabilir. Bu ödeme yönteminde ilgili harcama Google tarafından faturalandırılmaktadır.

## <span id="page-10-0"></span>**5. RAPOR VE FATURA İNCELEME**

*Ekran 12*: Kampanyaların detaylarını görüntülemek için üst panelde bulunan "Raporlar" menüsünden "Raporlar" başlığına tıklanır.

*Ekran 13*: Açılan ekranda hazır olan **Kampanya ayrıntıları** raporu açılır.

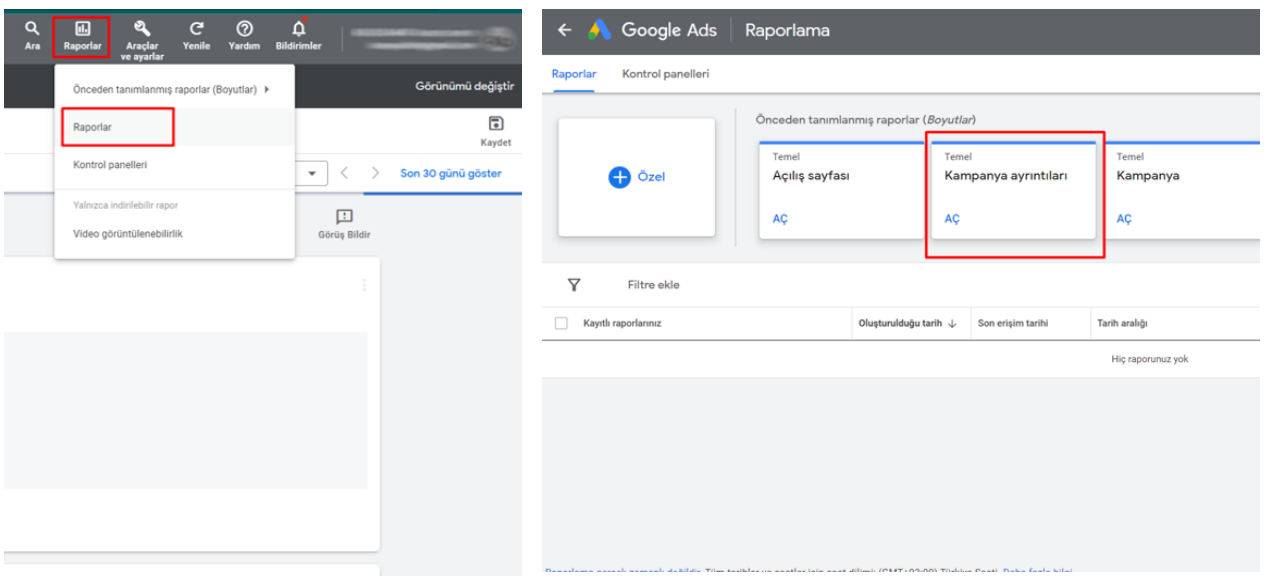

*Ekran 14*: Açılanekranda sağ tarafta bulunan alanı kullanarak rapora ülke metriğini ekleyiniz. İlgili metriği eklemek için **arama alanına ülke** yazınız, gelen sonuçlardan **Ülke/İdari Bölge (Kullanıcı konumu)** metriğinin sağ tarafında bulunan **+** butonuna tıklanır.

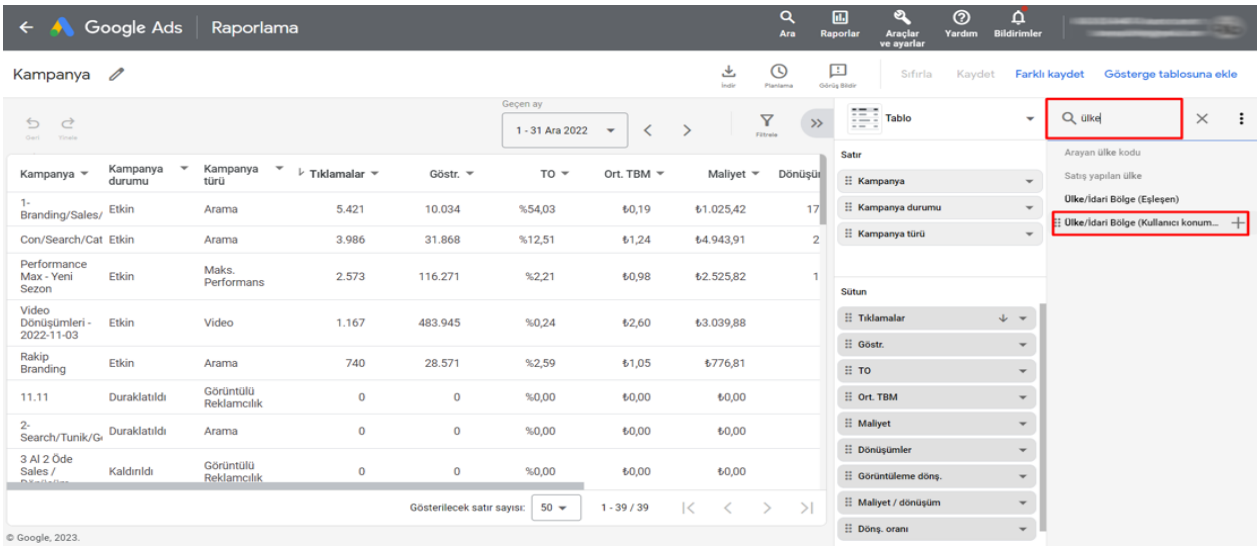

*Ekran 15*: Rapordaki **tarih filtresi** alanını kullanarak raporu filtreleyiniz ve daha sonra **indir** butonuna tıklayarak **Excel.csv** formatını seçerek ilgili rapor indirilir.

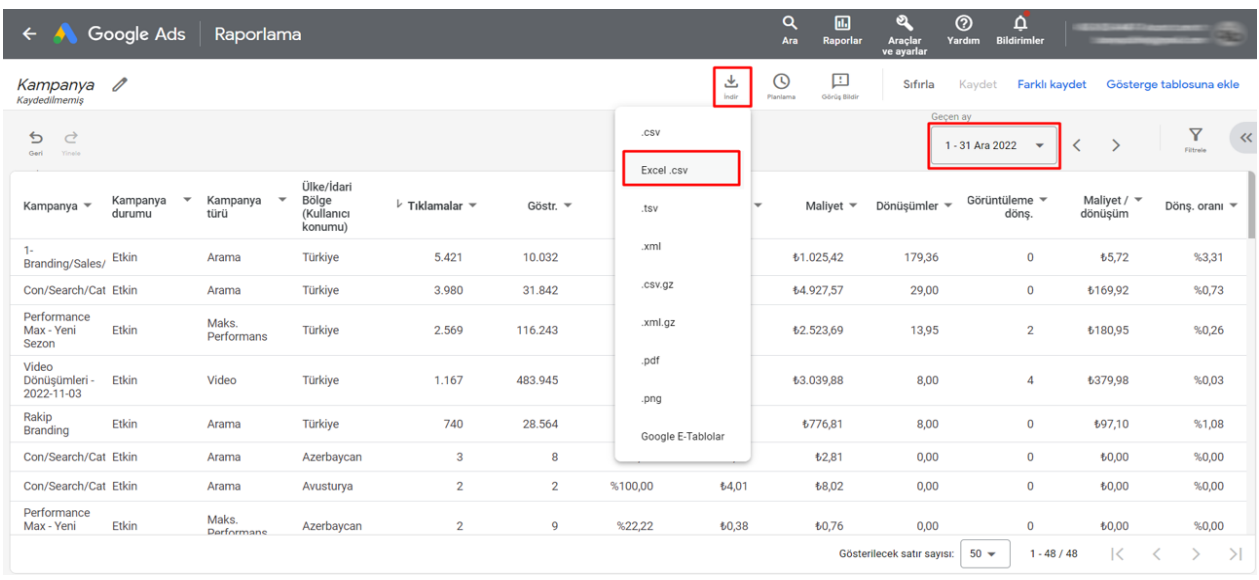

*Ekran 16*: İndirilen raporda **Maliyet** sütunu kampanya harcamasını, **Ülke/İdari Bölge (Kullanıcı konumu) ise** ilgili harcamanın hangi ülkelerde yapıldığı bilgisini vermektedir.

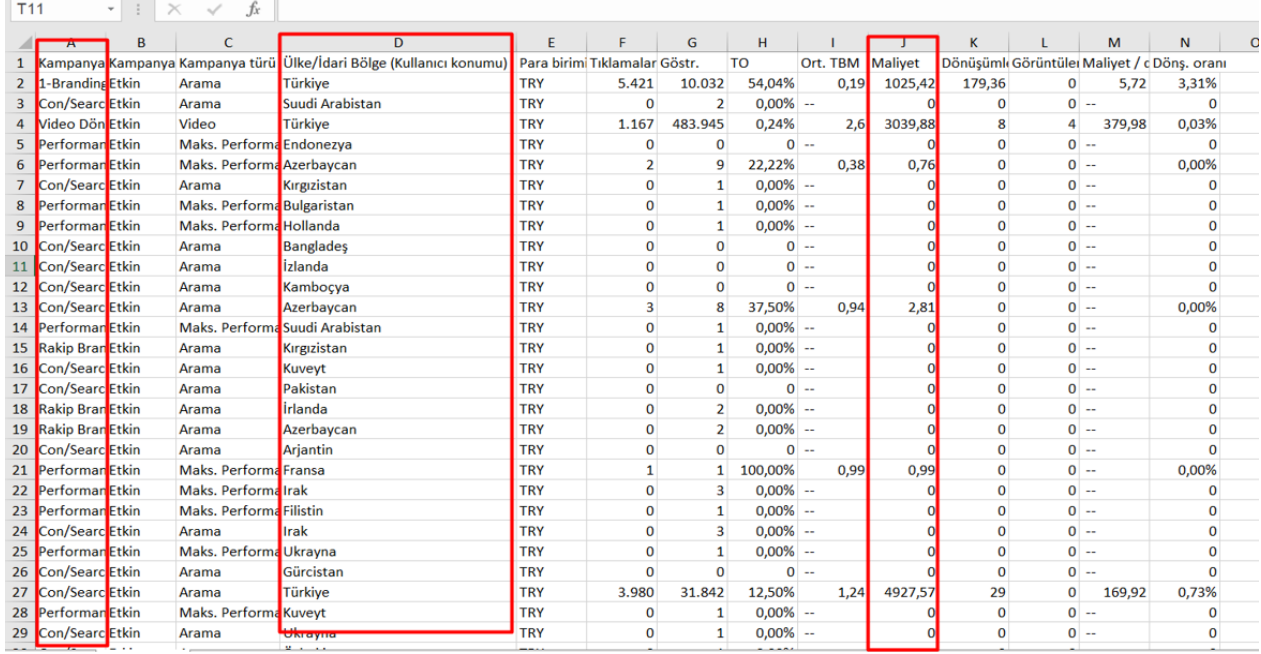

*Ekran 17*: Yapılan harcamaların kontrolü **'Araçlar ve Ayarlar'** menüsü altındaki **'Faturalandırma'** başlığı altında yer alan **'Özet'** alanından yapılabilir.

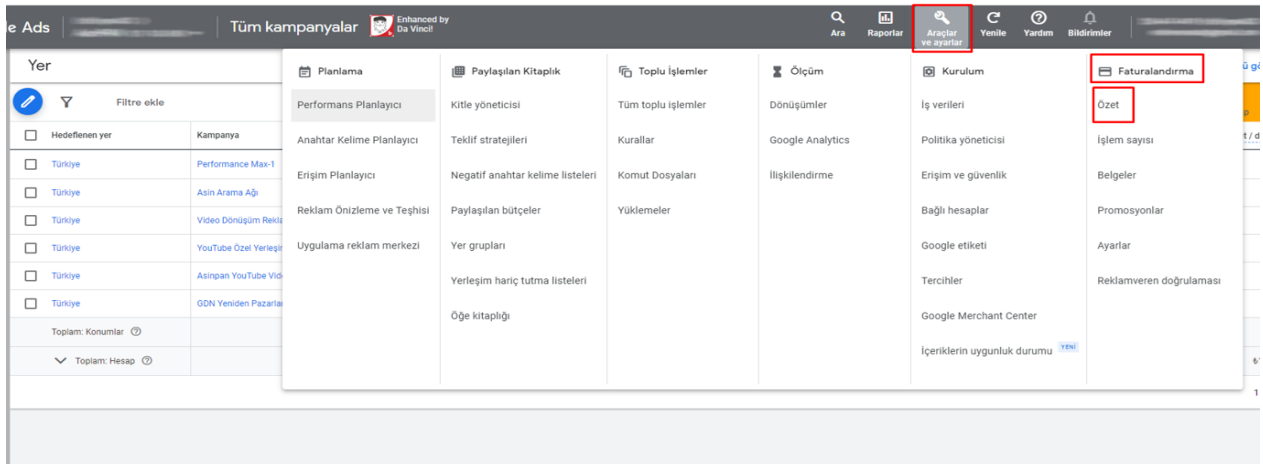

*Ekran 18*: **'Özet**' başlığı içinde **'Belgeler'** sekmesine tıklayarak ilgili hesaba ait tüm fatura belgelerine ulaşılabilir.

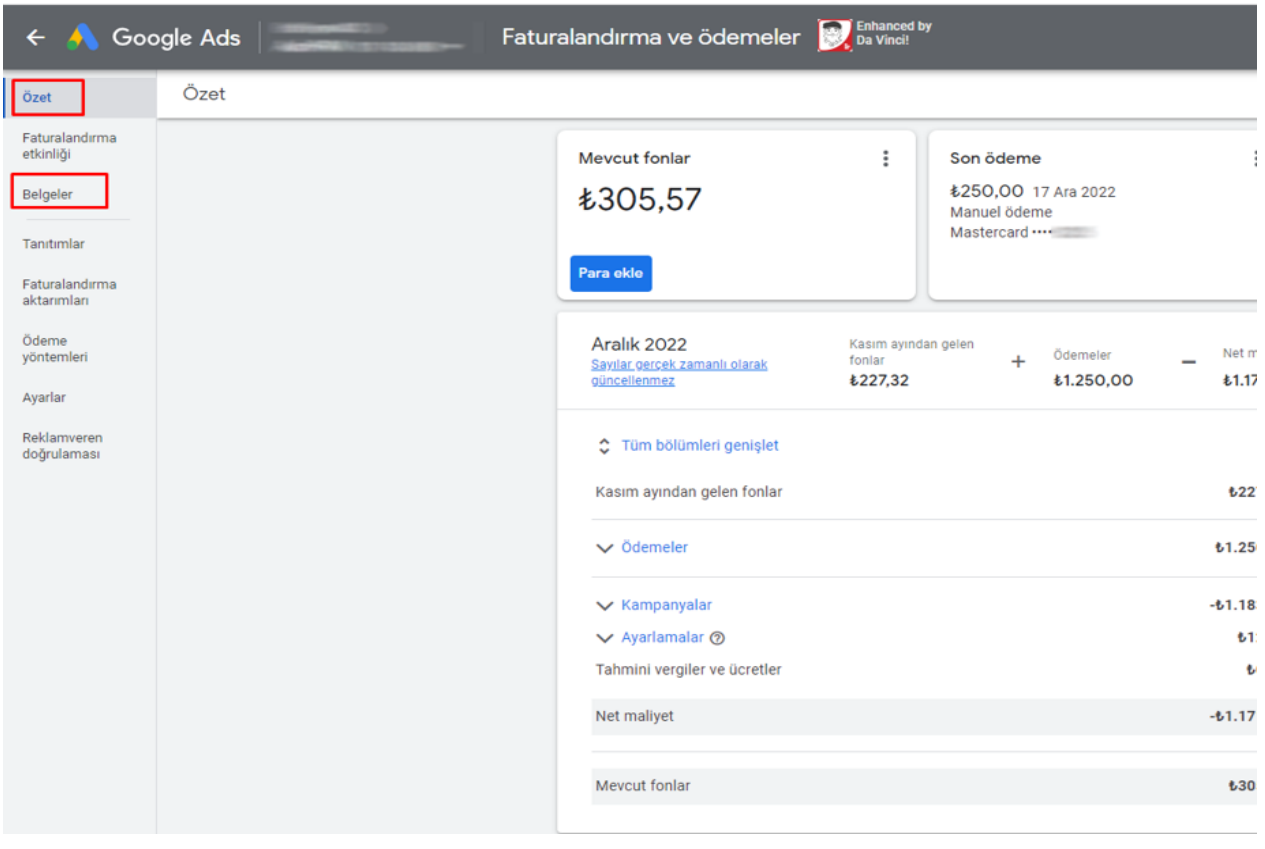

# <span id="page-13-0"></span>**6. ÜRÜN REKLAMLARINDA HAZIRLANACAK XML**

**OUD AUS** and an employment

*Ekran 19*: Ürün satışı için kullanılan 'Alışveriş Reklamlarında' bu ürünlere ait bazı detayların incelenmesi gerekmektedir. Bunun için panelde sol menüde yer alan **'Ürün Grupları'** başlığına tıklanır.

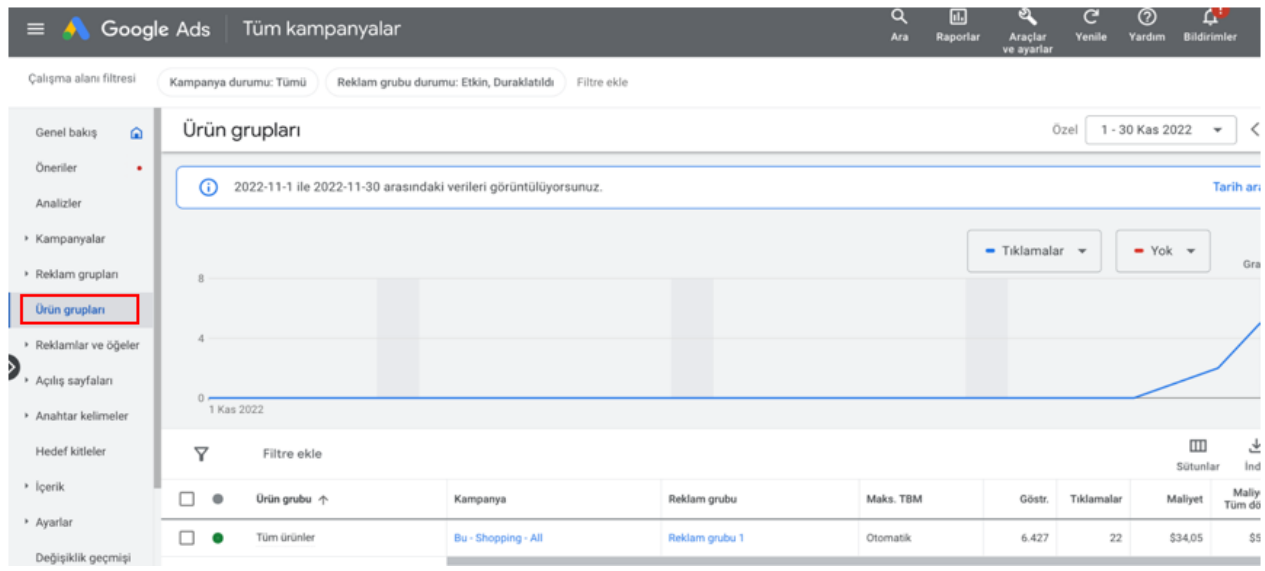

*Ekran 20*: Açılan sayfada **'Tüm Ürünler'** başlığına imleç yaklaştığında aşağıdaki ekran görüntüsünde görüldüğü gibi bir pencere açılacaktır. Bu pencerede yer alan **'Gönderilen ürünler'**  seçeneğine tıklanır.

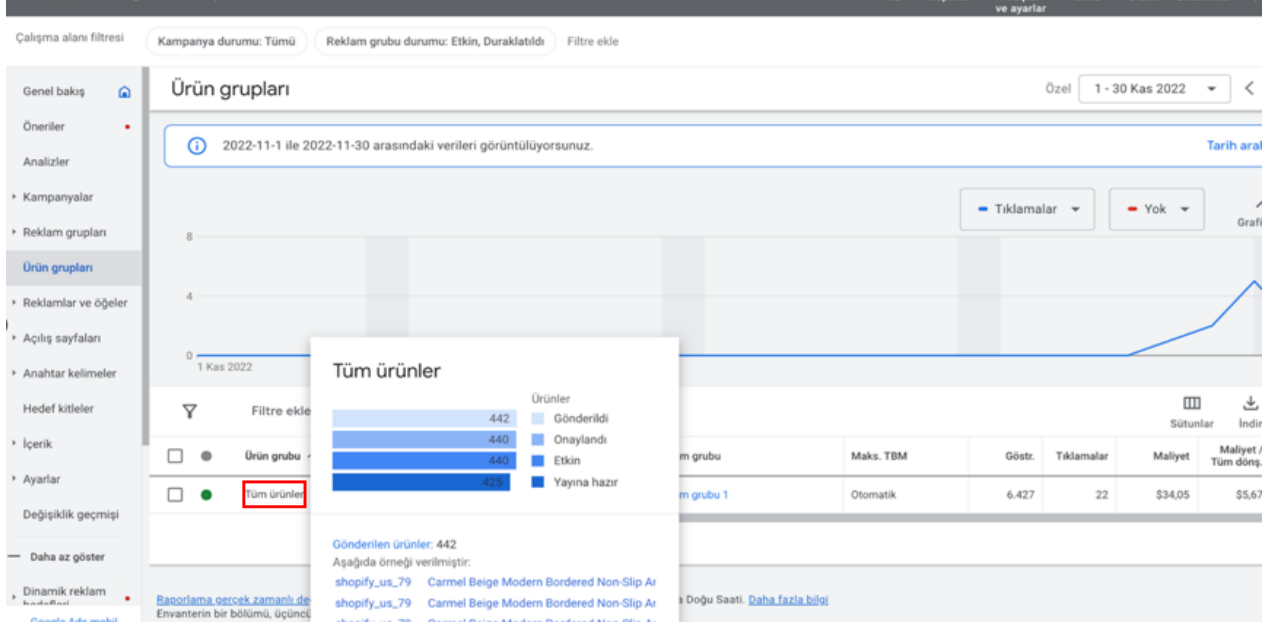

*Ekran 21*: Teşviğe söz konusu XML'in kontrolü bu aşamada yapılacaktır. Açılan ekranda alışveriş reklamlarında yer alan ürünler bulunmaktadır. Ürün detaylarını görüntülemek için ilgili ürüne tıklnır.

*Ekran 22*: Ürün detayına girildiğinde 'Ürün Özellikleri' görüntülenmektedir. **'Daha Fazla Özellik Görüntüle'** alanına tıklayarak marka ve KTÜN gibi ürüne ait diğer bilgiler görüntülenebilir.

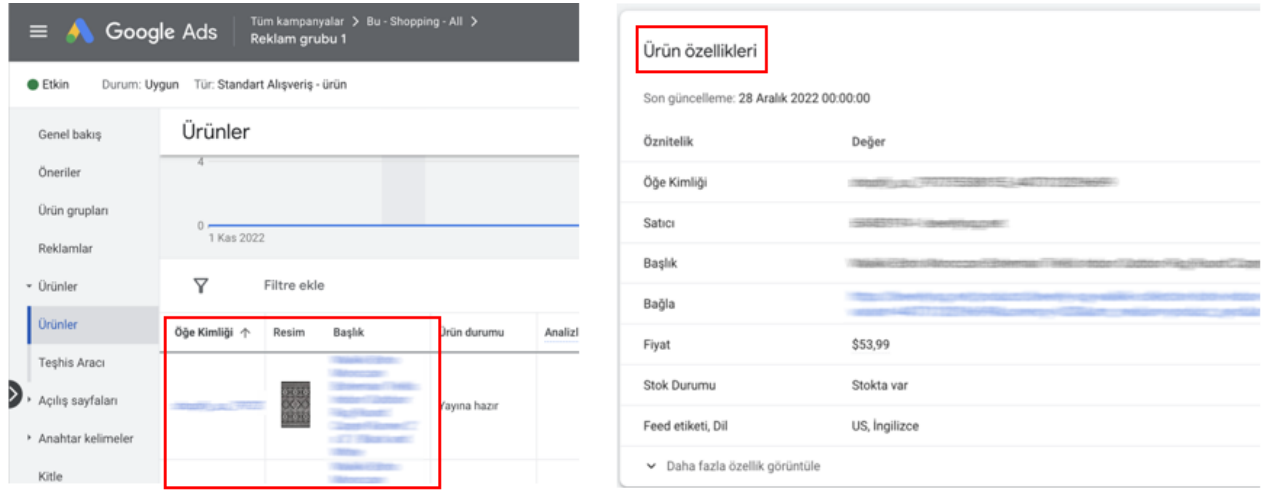

*Ekran 23*: Açılan alt alanda ekran görüntüsünde görüldüğü gibi detaylı bilgiler yer almaktadır. Bu bilgiler içinde KTÜN (GTIN) ve marka bilgileri yer almaktadır. Eğer yararlanıcının XML yapısında bu bilgiler yer almıyorsa başvuru öncesi bu eksikliği tamamlaması gerekmektedir.

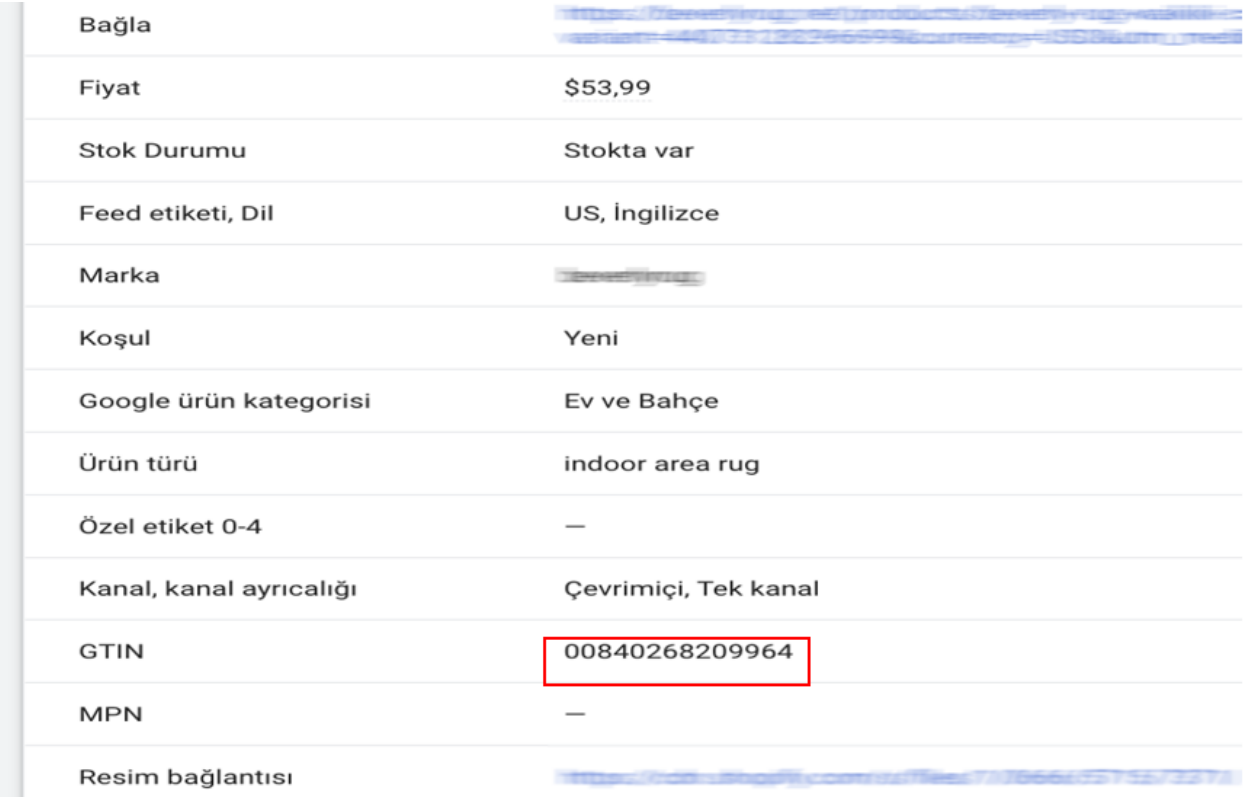

# <span id="page-15-0"></span>**7. ÜRÜN BAZLI RAPOR ALMA**

*Ekran 24*: Teşviğe konu kampanyaların ürün bazlı detaylarını görüntülemek için üst panelde bulunan **Raporlar** menüsünden **Raporlar** başlığına tıklanır.

*Ekran 25*: Açılan ekranda **Özel** rapor oluşturmak için ilgili butona tıklanır.

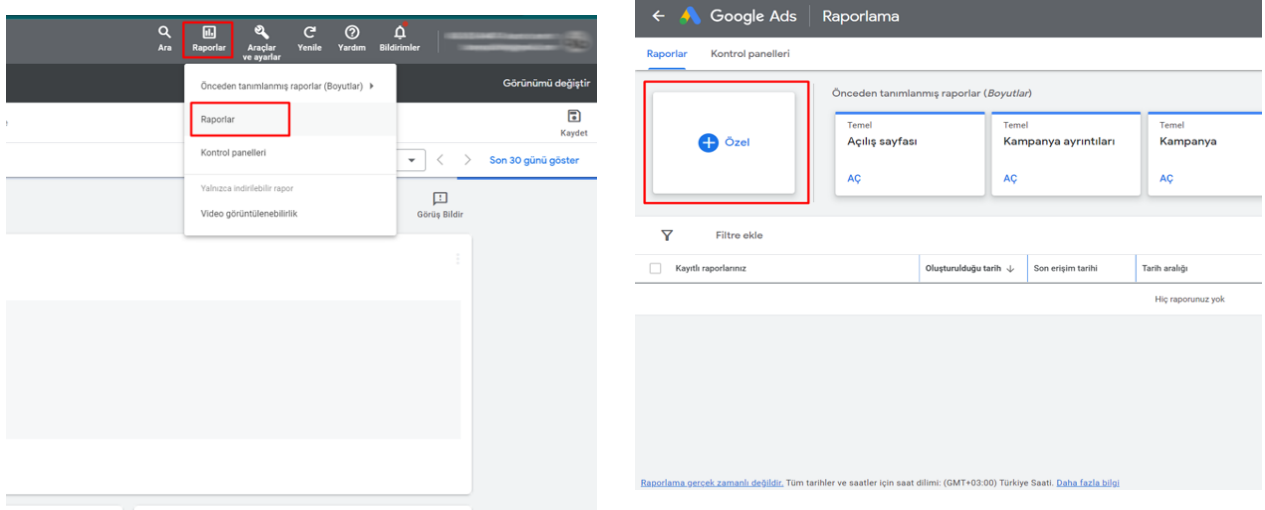

*Ekran 26*: Açılan ekranda **arama konsolu** kullanılarak **Ürün Başlığı, Satış Yapılan Ülke ve Maliyet** metrikleri ekenir. Bu metriklere ek olarak **KTÜN bilgisi**ni eklemek için **Özel Etiket**  alanları kullanılabilir. Dilenirse yine arama konsolu kullanılarak farklı metrikler eklenebilir.

Son olarak rapordaki **tarih filtresi** alanını kullanarak raporu filtreleyiniz ve daha sonra **indir** butonuna tıklanarak **Excel.csv** formatını seçilir ve ilgili rapor indirilir.

| Google Ads<br>←                                       | Raporlama          |                                                                          | Q<br>Ara                                    | 圃<br>এ<br>Raporlar<br><b>Araclar</b><br>ve ayarlar    | $^{\circ}$<br>$\Delta$<br>Yardım<br><b>Bildirimler</b> |                                          |               |
|-------------------------------------------------------|--------------------|--------------------------------------------------------------------------|---------------------------------------------|-------------------------------------------------------|--------------------------------------------------------|------------------------------------------|---------------|
| 0<br>Adsız rapor<br>Kaydedilmemiş                     |                    |                                                                          | $\odot$<br>圡<br>Indir<br>Planlama           | ⊡<br>Sıfırla<br>Görüş Bildir                          | Kaydet                                                 | Gösterge tablosuna ekle<br>Farklı kaydet |               |
| Ò<br>ь<br>Geri<br>Yinele                              |                    | OZe<br>1 - 30 Kas 2022<br>$\rightarrow$<br>$\checkmark$                  | $\overline{Y}$<br>$\rightarrow$<br>Fittrate | $\frac{1}{2} \frac{1}{\alpha} \frac{1}{\alpha}$ Tablo | ٠                                                      | Q marka                                  | $\times$<br>÷ |
| Ürün Başlığı ▼                                        | Satış yapılan ülke | Özel etiket 2 $\sqrt{ }$                                                 | $\downarrow$ Maliyet $\sim$                 | Satır                                                 |                                                        | Marka<br>Satılan ürünün markası          | $^{+}$        |
| Pilise Detaylı Krep Elbise - LEYLAK                   | Türkiye            | $\sim$                                                                   | <b><i><u>£64,24</u></i></b>                 | : Ürün Başlığı                                        | $\overline{\phantom{a}}$                               |                                          |               |
| Yaka Ve Kol Ağzı Kürklü Panço -<br><b>SİYAH</b>       | Türkiye            | $\overline{\phantom{a}}$                                                 | <b><i><u><b>£43,27</b></u></i></b>          | : Satış yapılan ülke<br><b>E</b> Özel etiket 2        | $\overline{\phantom{a}}$<br>$\overline{\phantom{a}}$   |                                          |               |
| Örme Piliseli Etek - KIRMIZI                          | Türkiye            | $\sim$                                                                   | <b>641,88</b>                               |                                                       |                                                        |                                          |               |
| Yakası Ve Beli Lastikli Uzun Tül<br>Elbise - SIKLAMEN | Türkiye            | $\sim$                                                                   | <b>640,94</b>                               | Sütun                                                 |                                                        |                                          |               |
| Kravat Yaka Desenli Şifon Elbise -<br>YEŞİL           | Türkiye            | $\sim$                                                                   | 632,74                                      | : Maliyet                                             | $+ -$                                                  |                                          |               |
| Önü Düğmeli Ekose Elbise - KAHVE                      | Türkiye            | $\sim$                                                                   | <b>631,37</b>                               |                                                       |                                                        |                                          |               |
| Deri Detaylı Etek - SİYAH                             | Türkiye            | $\sim$                                                                   | <b>627,97</b>                               |                                                       |                                                        |                                          |               |
| Metal Püskül Detaylı Triko Tunik -<br>YEŞİL           | Türkiye            | $\sim$                                                                   | 627,72                                      |                                                       |                                                        |                                          |               |
| Büyük Beden Önü Çıtçıtlı Kaban -<br><b>SİYAH</b>      | Türkiye            | $\sim$                                                                   | <b>626,37</b>                               |                                                       |                                                        |                                          |               |
| Etek Ucu Püsküllü Triko Panco -<br>SİYAH              | Türkiye            | $\sim$                                                                   | 623,59                                      |                                                       |                                                        |                                          |               |
| $A = 0$ , 1. 0000.                                    |                    | $1 - 50 / 1.572$<br>Gösterilecek satır sayısı:<br>$50 -$<br>$\mathbb{R}$ | >1<br>↘                                     |                                                       |                                                        |                                          |               |

*Not: Bu alanların kullanılabilmesi için yararlanıcının KTÜN bilgisi ile özel alan bilgisini ürün akışında (feed) eşleştirmiş olması gerekir.*

*Ekran 27*: İndirilen raporda, **marka, hedef ülke, KTÜN** bazlı filtrelemeler yapılarak ilgili harcamalar görüntülenebilmektedir.

|                | $\triangleright$                | B                      | $\subset$             | D      |               | E          | F       |      | G |
|----------------|---------------------------------|------------------------|-----------------------|--------|---------------|------------|---------|------|---|
| $\mathbf{1}$   | Ürün Başlığı                    | $\sim$ Satis ya $\sim$ | Özel $\epsilon$ Marka |        | $\mathcal{L}$ | Para bir - | Malivet | $-1$ |   |
| $\overline{2}$ | Pilise Detaylı Krep E Türkiye   |                        |                       | 868519 |               | <b>TRY</b> | 64,24   |      |   |
| 3              | Yaka Ve Kol Ağzı Kül Türkiye    |                        |                       | 868519 |               | <b>TRY</b> | 43,27   |      |   |
| 4              | Örme Piliseli Etek -   Türkiye  |                        |                       | 868519 |               | <b>TRY</b> | 41,88   |      |   |
| 5              | Yakası Ve Beli Lastil Türkiye   |                        |                       | 868825 |               | <b>TRY</b> | 40,94   |      |   |
| 6              | Kravat Yaka Desenli Türkiye     |                        |                       | 868825 |               | <b>TRY</b> | 32,74   |      |   |
| 7              | Önü Düğmeli Ekose Türkiye       |                        |                       | 868825 |               | <b>TRY</b> | 31,37   |      |   |
| 8              | Deri Detaylı Etek - S Türkiye   |                        |                       | 868325 |               | <b>TRY</b> | 27,97   |      |   |
| 9              | Metal Püskül Detayl Türkiye     |                        |                       | 868825 |               | <b>TRY</b> | 27,72   |      |   |
| 10             | Büyük Beden Önü C Türkiye       |                        |                       | 868825 |               | <b>TRY</b> | 26,37   |      |   |
| 11             | Etek Ucu Püsküllü T Türkiye     |                        |                       | 868825 |               | <b>TRY</b> | 23,59   |      |   |
| 12             | Buklet Kaban - SİYA Türkiye     |                        |                       | 868825 |               | <b>TRY</b> | 19,96   |      |   |
| 13             | Örme Kombinli Eko: Türkiye      |                        |                       | 868825 |               | <b>TRY</b> | 19,73   |      |   |
| 14             | Kolu Seritli Cepli Tril Türkiye |                        |                       | 868519 |               | <b>TRY</b> | 18,12   |      |   |
| 15             | Dalgıç Kumaç Swea' Türkiye      |                        |                       | 868519 |               | <b>TRY</b> | 15,37   |      |   |
| 16             | Piliseli Büyük Beden Türkiye    |                        |                       | 868519 |               | <b>TRY</b> | 13,82   |      |   |
| 17             | Yakası Ve Beli Lastil Türkiye   |                        |                       | 868519 |               | <b>TRY</b> | 13,77   |      |   |
| 18             | Büyük Beden Kapitc Türkiye      |                        |                       | 868628 |               | <b>TRY</b> | 13,27   |      |   |
| 19             | Balon Kol Piliseli Sifi Türkiye |                        |                       | 868519 |               | <b>TRY</b> | 13,03   |      |   |
| 20             | Dik Yaka Düğmeli KaTürkiye      |                        |                       | 868519 |               | <b>TRY</b> | 12,77   |      |   |
| 21             | Ekose Kırçıllı Kaban Türkiye    |                        |                       | 868519 |               | <b>TRY</b> | 12,58   |      |   |
| 22             | Rahat Kalıp Gömlek Türkiye      |                        |                       | 868519 |               | <b>TRY</b> | 12,56   |      |   |
| 23             | Piliseli Scuba Krep E Türkiye   |                        |                       | 868863 |               | <b>TRY</b> | 12,47   |      |   |
| 24             | Deri Görünümlü Düi Türkiye      |                        |                       | 868519 |               | <b>TRY</b> | 12,13   |      |   |
| 25             | Kemerli Diz Altı Kab Türkiye    |                        |                       | 868519 |               | <b>TRY</b> | 11,72   |      |   |
| 26             | Önü Fermuar Detay Türkiye       |                        |                       | 868312 |               | <b>TRY</b> | 11,47   |      |   |
| 27             | Tensel Kumas Cepli Türkiye      |                        |                       | 868519 |               | <b>TRY</b> | 11,24   |      |   |
| 28             | Büyük Beden Uzun I Türkiye      |                        |                       | 868519 |               | <b>TRY</b> | 11,19   |      |   |
| 29             | Büyük Beden Önü B Türkiye       |                        | 868012                |        |               | <b>TRY</b> |         | 11,1 |   |

*Ekran 28*: İndirilen ekstrenin devam eden sayfasında kampanya bazlı harcamalar yer almaktadır.

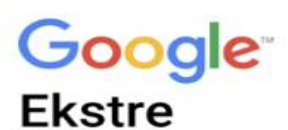

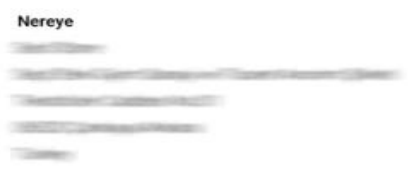

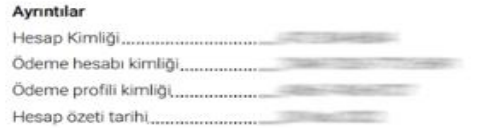

**Google Ads** 

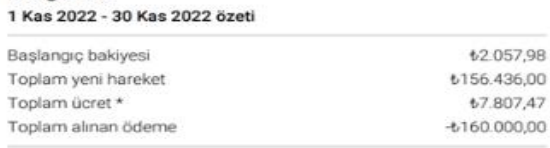

\$6.301,45 TRY cinsinden kapanış bakiyesi

\*Reklamların gösterildiği belirli ülkelerde işletmeniz ek ücretlere (ör. Yasal İşletim Maliyetleri, Dijital Hizmetler Vergisi (DHV) Ücreti vb.] tabidir. Ücretler ve ödemeler hakkında daha fazla bilgi: https://support.google.com/google-ads/answer/9750227

#### Bu bir fatura değil.

Bu, yukarıda belirtilen tarih aralığı için fatura hareketlerinizin özetidir.

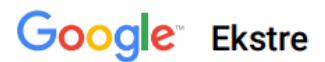

Hesap: The Company of the Company of the Company of the Company of the Company of the Company of the Company of the Company of the Company of the Company of the Company of the Company of the Company of the Company of the C Hesap kimliği: 1 Ara 2022 - 31 Ara 2022

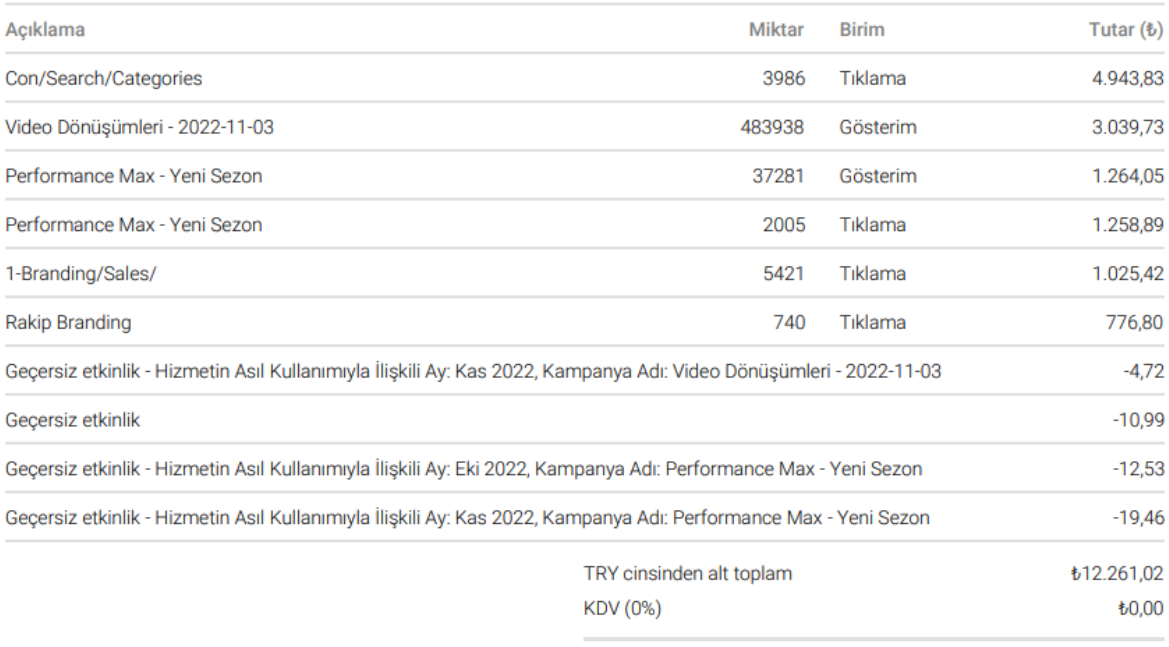

TRY cinsinden toplam

₺12.261,02